# Vitec Fastighet - Behörighetssystem

# Beskrivning av behörighetssystemet

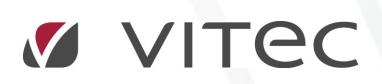

VITEC Affärsområde Fastighet • www.vitec.se • infofastighet@vitec.se • Växel 090-15 49 00

GÖTEBORG: REDEG 1 B, 426 77 V. FRÖLUNDA • KALMAR: SVENSKNABBEVÄGEN 25, BOX 751, 391 27 KALMAR, VÄXEL: 0480-43 45 00 • LINKÖPING: SNICKAREGATAN 20, BOX 472, 581 05 LINKÖPING • MALMÖ: RUNDELSGATAN 16, 211 36 MALMÖ • STOCKHOLM: LINDHAGENSGATAN 116, BOX 30206, 104 25 STHLM, VÄXEL: 08-705 38 00 • UMEÅ: TVISTEVÄGEN 47, BOX 7965, 907 19 UMEÅ • VÄSTERÅS: KOPPARBERGSVÄGEN 17, BOX 209, 721 06 VÄSTERÅS • ÖSTERSUND: PRÄSTGATAN 51, 831 34 ÖSTERSUND, VÄXEL: 08-705 38 00

## INNEHÅLLSFÖRTECKNING

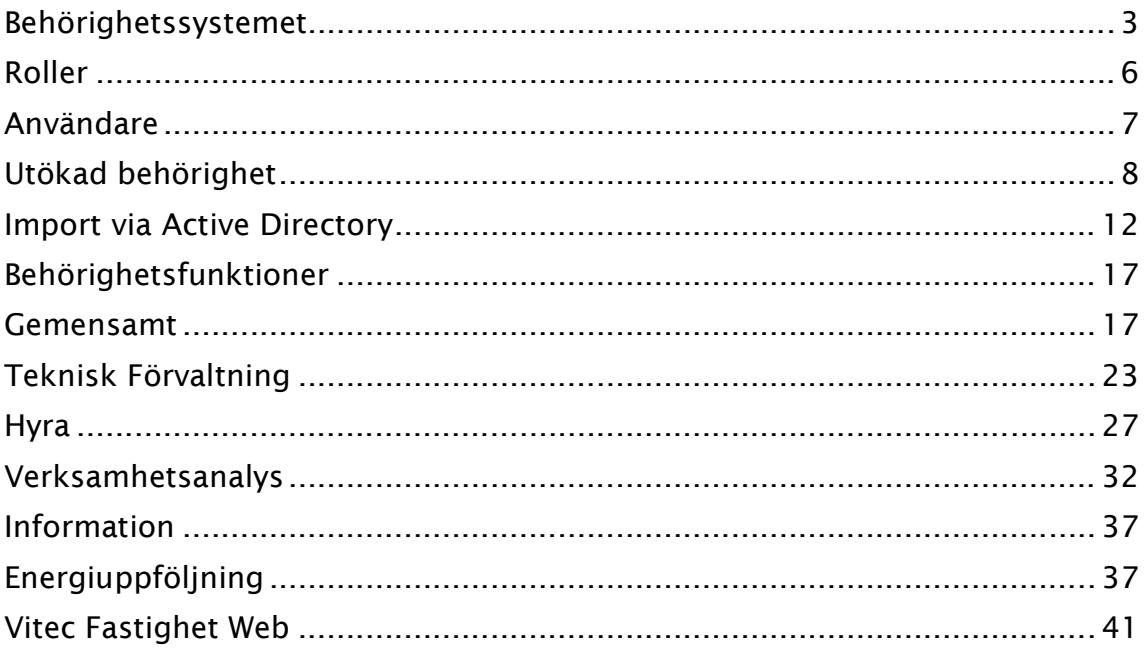

### Behörighetssystemet

Behörighetssystemet når via klienterna på följande sätt i Vitec-menyn:

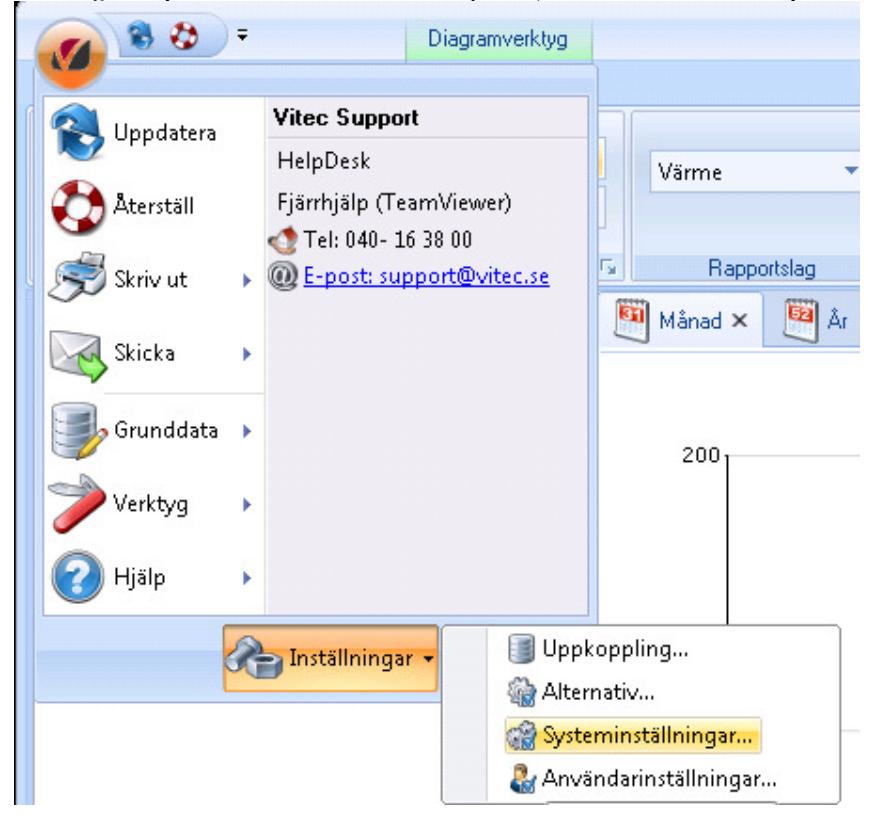

När man klickar på menyalternativet Systeminställningar får man upp nedanstående fönster där man väljer fliken Behörigheter:

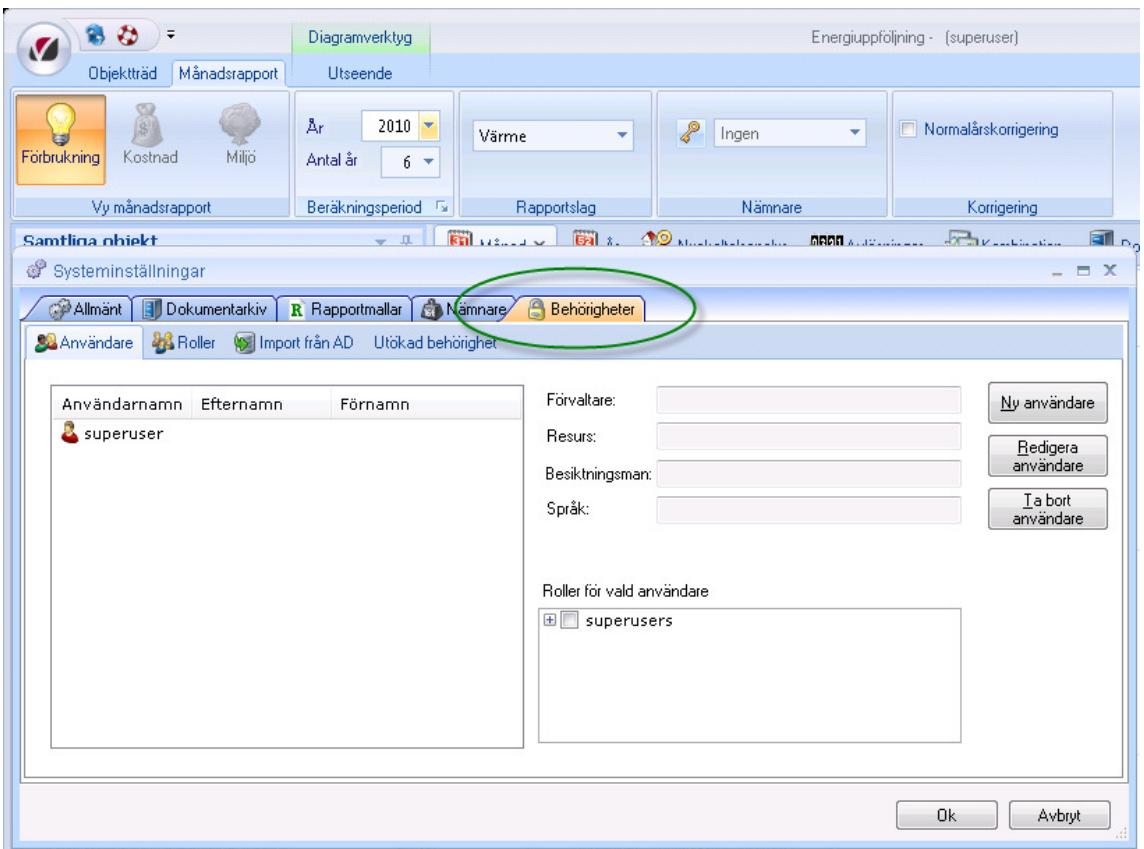

Tilldelning av rättigheter till användarna sker på två nivåer. Det finns ett antal funktioner i systemet som man kan styra behörighet på (respektive behörighetsfunktion beskrivs senare i detta dokument). Dessa funktioner kan tilldelas olika roller. Varje användare i systemet kan därefter vara med i en eller flera av dessa roller.

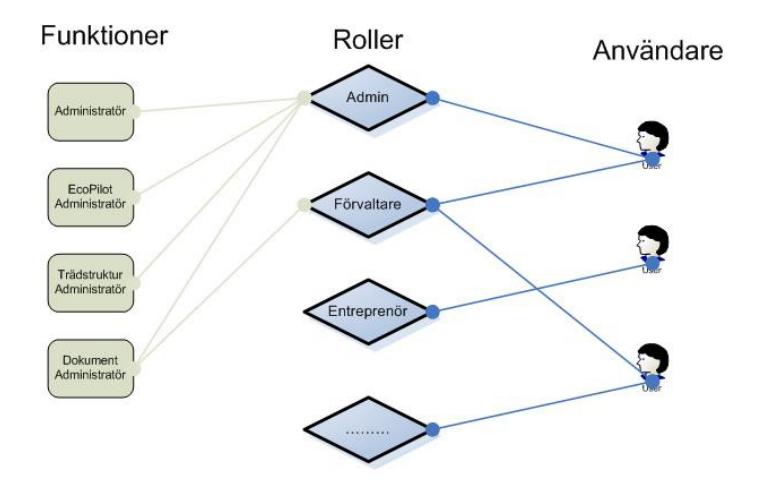

Funktionerna är specifika för systemet och kan inte redigeras av användarna. Användare som har tillgång till funktionen administratör kan dock skapa nya roller (upp till 64st) och godtyckligt antal

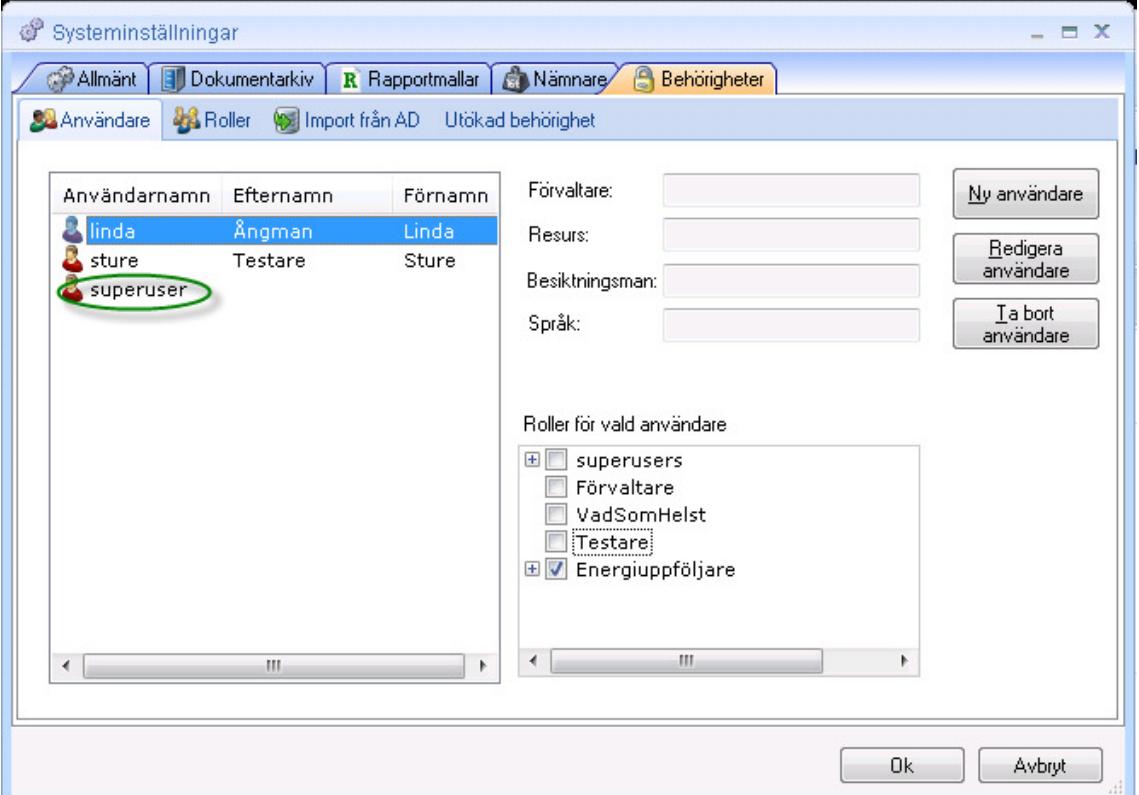

användare av systemet. Hantering av användare och roller sker i systeminställningarna som finns under verktygsmenyn.

Under fliken Användare (se bilden ovan) kan användare skapas, redigeras och tas bort. Det går även att tilldela en eller flera roller till varje användare. För att definiera upp roller går man till fliken Roller (se bilden nedan). Där kan man koppla systemets funktioner till de olika rollerna. Observera att det vid första installationen av systemet endast finns användaren superuser och rollen superusers.

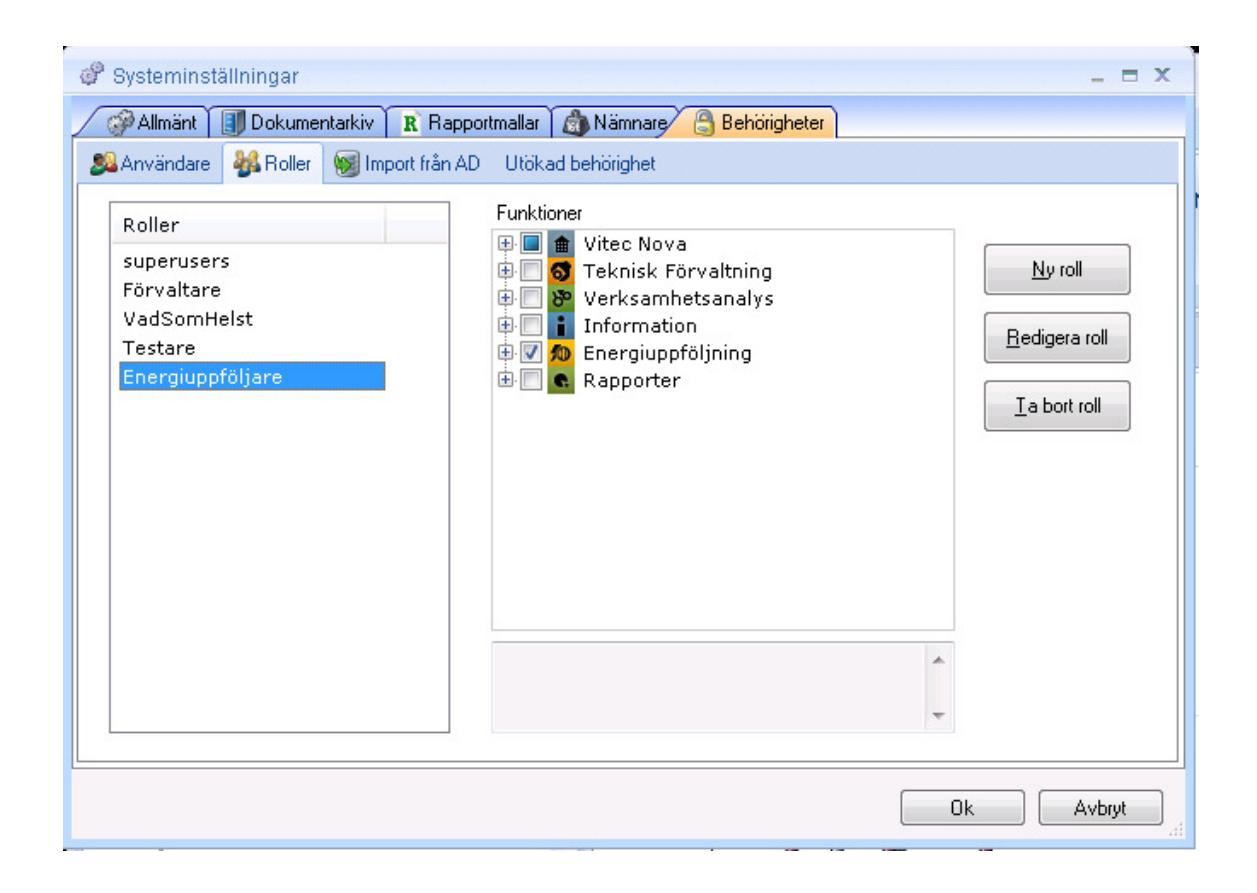

### Roller

En roll kan tilldelas en eller flera funktioner. I bilden nedan har vi skapat en roll som heter VE Avläsare och som tillåts köra funktionerna Energiuppföljningsapplikationen (för att kunna starta applikationen) samt funktionerna Månadsrapport, Månadsvisa avläsningar och Årsrapport. Klickar man på en funktion visas en beskrivning av funktionen i rutan längst ner.

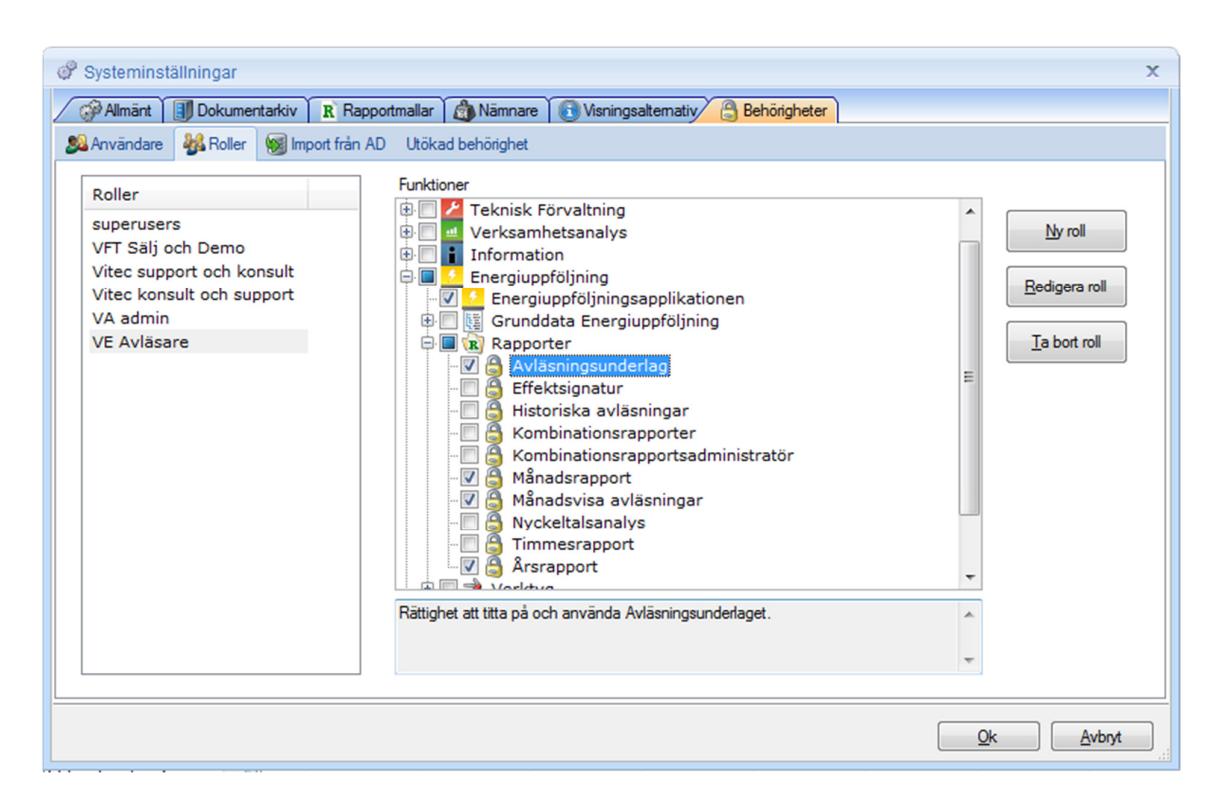

### Användare

För att skapa en ny användare och koppla den till en roll går man till fliken Användare och klickar på Ny användare. Här kan man även redigera befintlig användare eller ta bort befintlig.

En användare behöver ett användarnamn och lösenord, resten är valfria fält men ska användaren kunna erhålla e-post och sms behövs såklart även dessa fält fyllas i.

Längst ner finns två checkboxar för Resurs och Förvaltare. Dessa kryssar man i om man vill att den inloggade användaren skall tillhöra någon av dessa "typer".

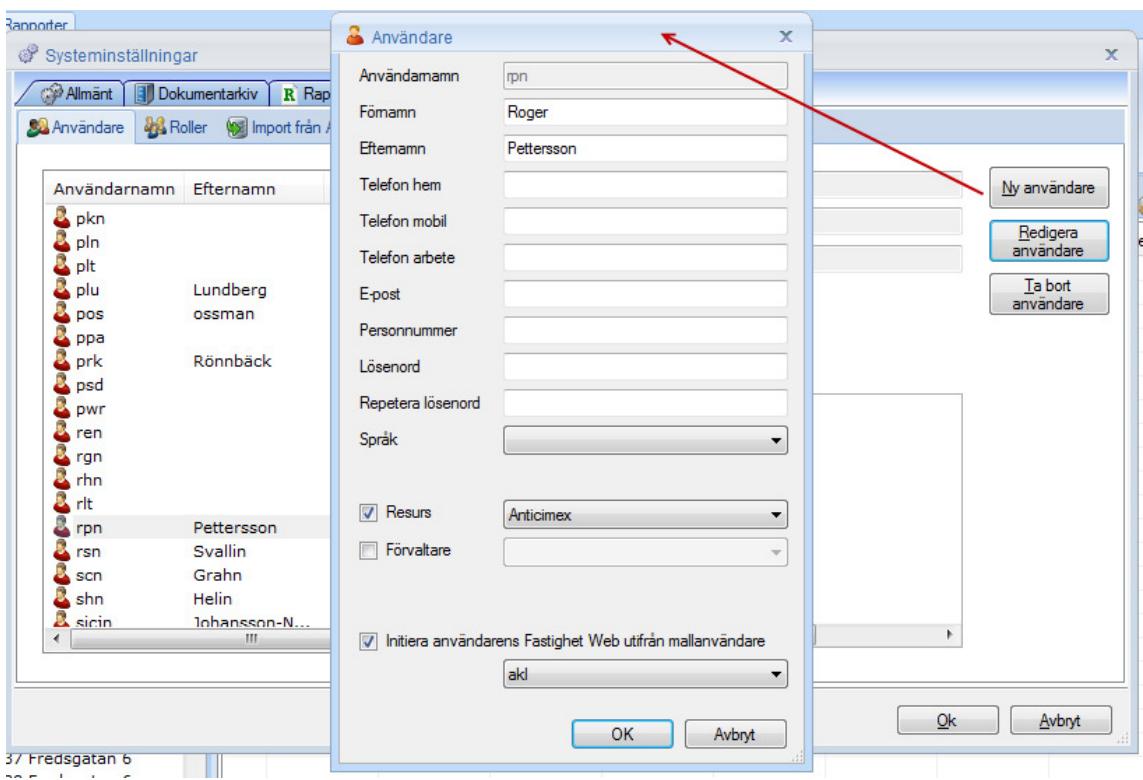

### TYPEN RESURS

När man checkar för Resurs så visas alla resurser i systemet (som man lagt upp via grunddatadialogen Resurs) i dropdown-listan till höger. De visas oavsett tillhörande resursgrupp. En resurs kan t ex vara Ågrens Måleri (som då kan tillhöra resursgruppen Målerifirmor).

### Utökad behörighet

Utökade behörighet är en del av behörighetssystemet som är lite "dold" för användare just för att man inte ska slå på det utan att veta vad man egentligen gör. Det finns flera olika utökade behörigheter varav Använd på fastighet, Använd på sökordning och Använd på dokumentkategorier är applicerbara på alla Vitec applikationer. Dessa är gemensamma för alla applikationer men respektive applikation kan ha ytterligare utökade behörigheter. Dessa under respektive applikation nedan.

### ANVÄND PÅ FASTIGHET

Behörighet på fastighetsnivå används då kunderna enbart vill ge en användare behörighet att se utvalda delar av fastighetsbeståndet. Man klickar i kryssrutan Använd på fastighet (se bild nedan) och klickar sedan på OK och öppnar Systeminställningar igen. En ny flik blir då synlig som heter Fastighetsrättigheter.

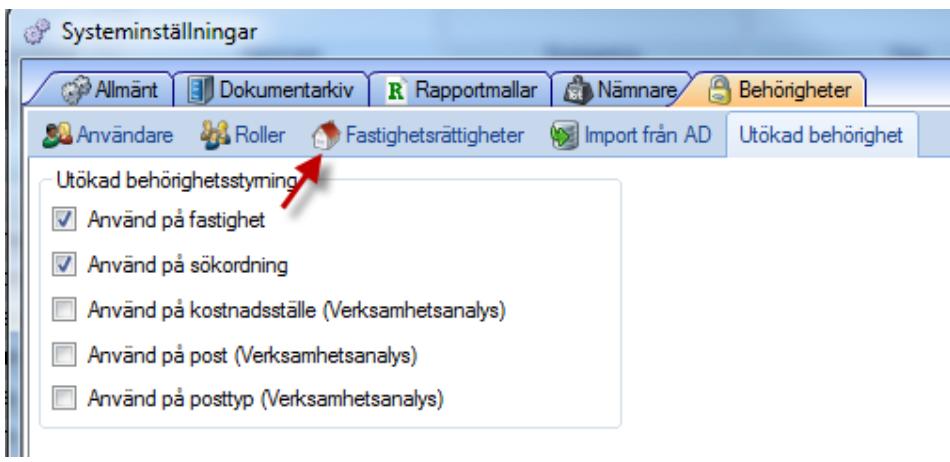

Går man till fliken Fastighetsrättigheter kan man där koppla en användare till en eller flera fastigheter. Man kan också kryssa för kryssrutan som heter Koppla fastighet till användare och får då möjlighet att koppla en fastighet till många användare om det är det man vill göra. Klicka sedan på OK för att spara och stänga hela Systeminställningsdialogen.

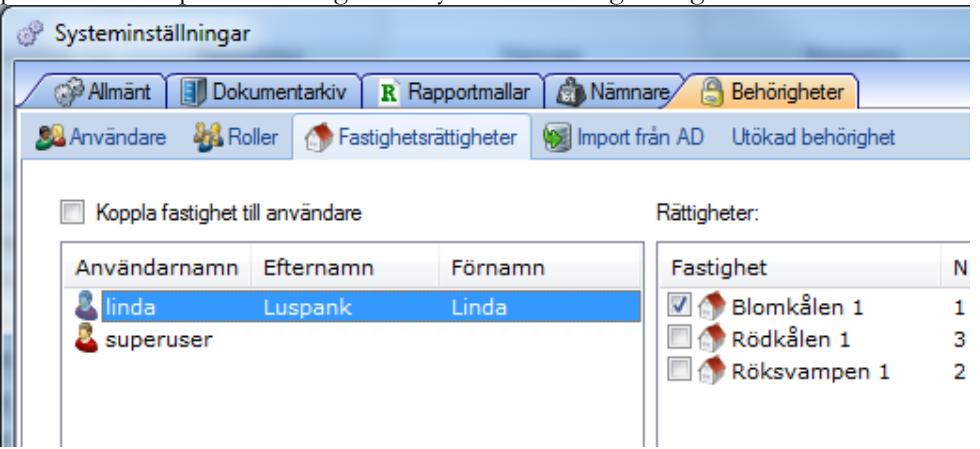

### ANVÄND PÅ SÖKORDNING

Om man valt att kryssa för Använd på sökordning i den utökade behörigheten (se bilden nedan) får man möjlighet att i trädet bestämma vilka sökordningar som skall vara synliga för specifika användare. Man kan alltså ge användare A rättighet att se en sökordning (glob/toppnod) medan användare B ser andra sökordningar.

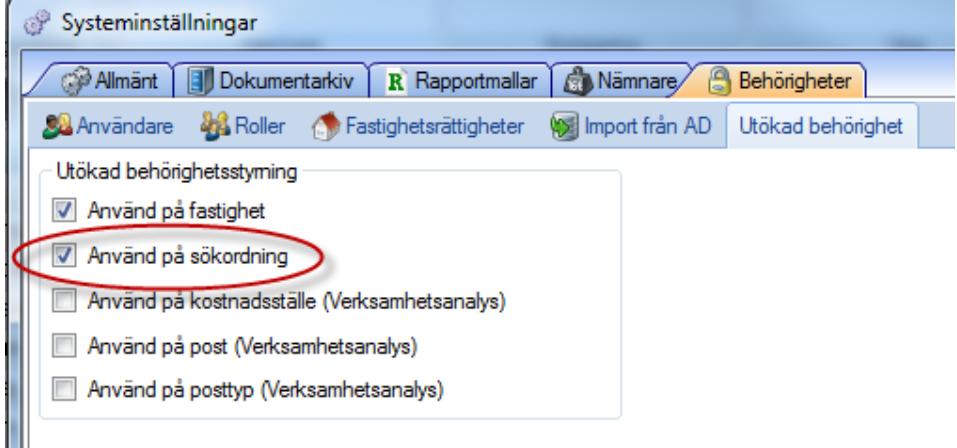

Ifall man som inloggad Administratör kryssat för Använd på sökordning och sedan loggar in som en användare utan att ha gett denne användare rättighet att se någon sökordning så blir trädet helt tomt (se bilden nedan).

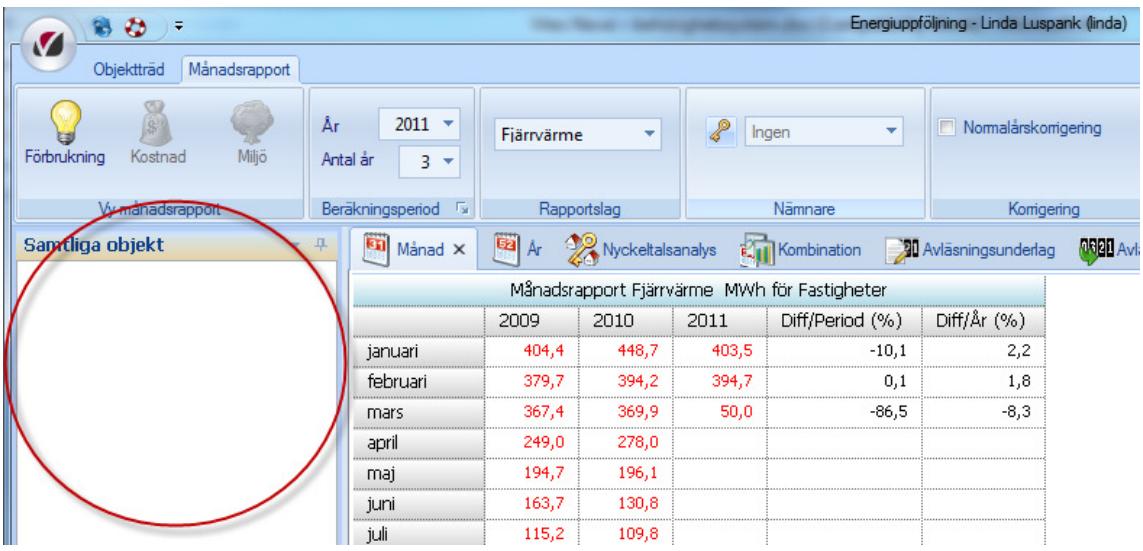

Så här gör man för att ge en användare rättighet att se en sökordning: När man är inloggad som en användare med administratörsrättigheter (t ex användaren

superuser) så högerklickar man på valfri sökordning i trädet. I fliken Behörigheter väljer man användare och ger den rättighet att läsa (se bild nedan).

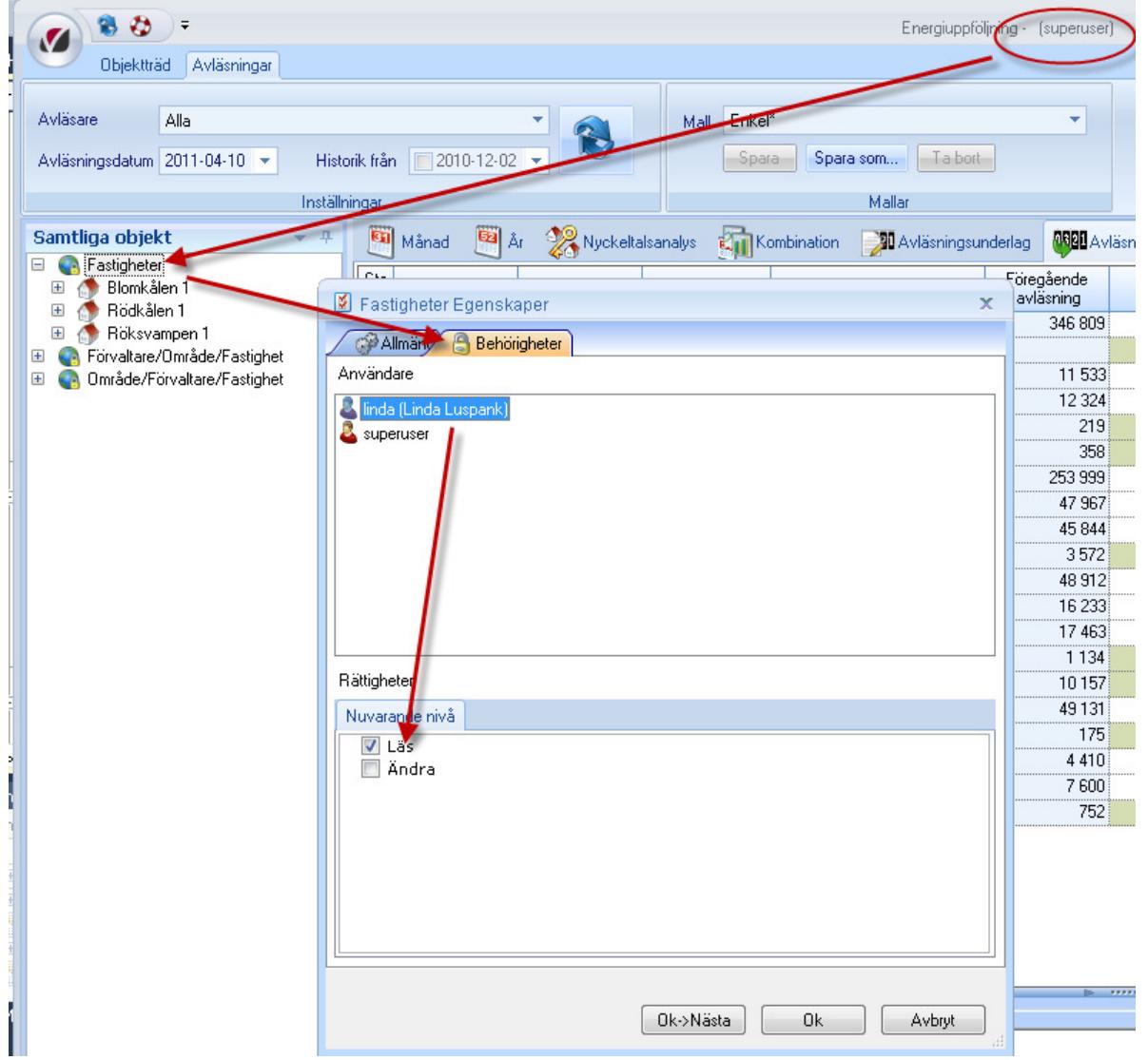

När man sedan loggar in som den användaren som fick rättigheterna (se bild nedan) så ser man endast en sökordning. Att man dessutom bara ser fastigheten Blomkålen 1 beror på att jag tidigare kopplat bara den fastigheten till användaren.

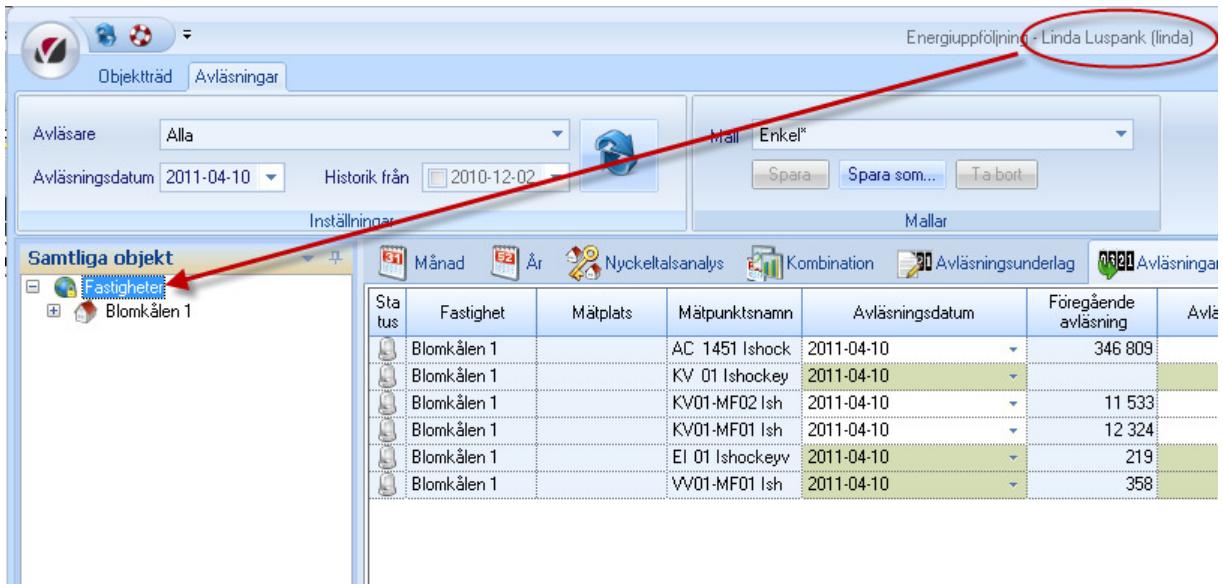

### ANVÄND PÅ DOKUMENTKATEGORIER

Text kommer…

### Import via Active Directory

Detta dokument innehåller en kortfattad användarhandledning för import från Active Directory in i vårt behörighetssystem. Man kommer åt importen från Systeminställningar > Behörigheter > Import från AD. Värt att notera är att dialogen innehåller så kallade tooltips för de flesta kontrollerna. Genom att hålla muspekaren över t.ex. textfältet för domän får man upp en ruta med information för kontrollen.

En annan sak som kan vara intressant att poängtera är att importen bara läser från Active Directory. Den kommer dvs. aldrig göra förändringar eller ta bort något ur det Active Directory den jobbar mot.

### UPPKOPPLING MOT ACTIVE DIRECTORY

Den första bilden man möts av när man öppnar fliken för import från Active Directory ser ut så här:

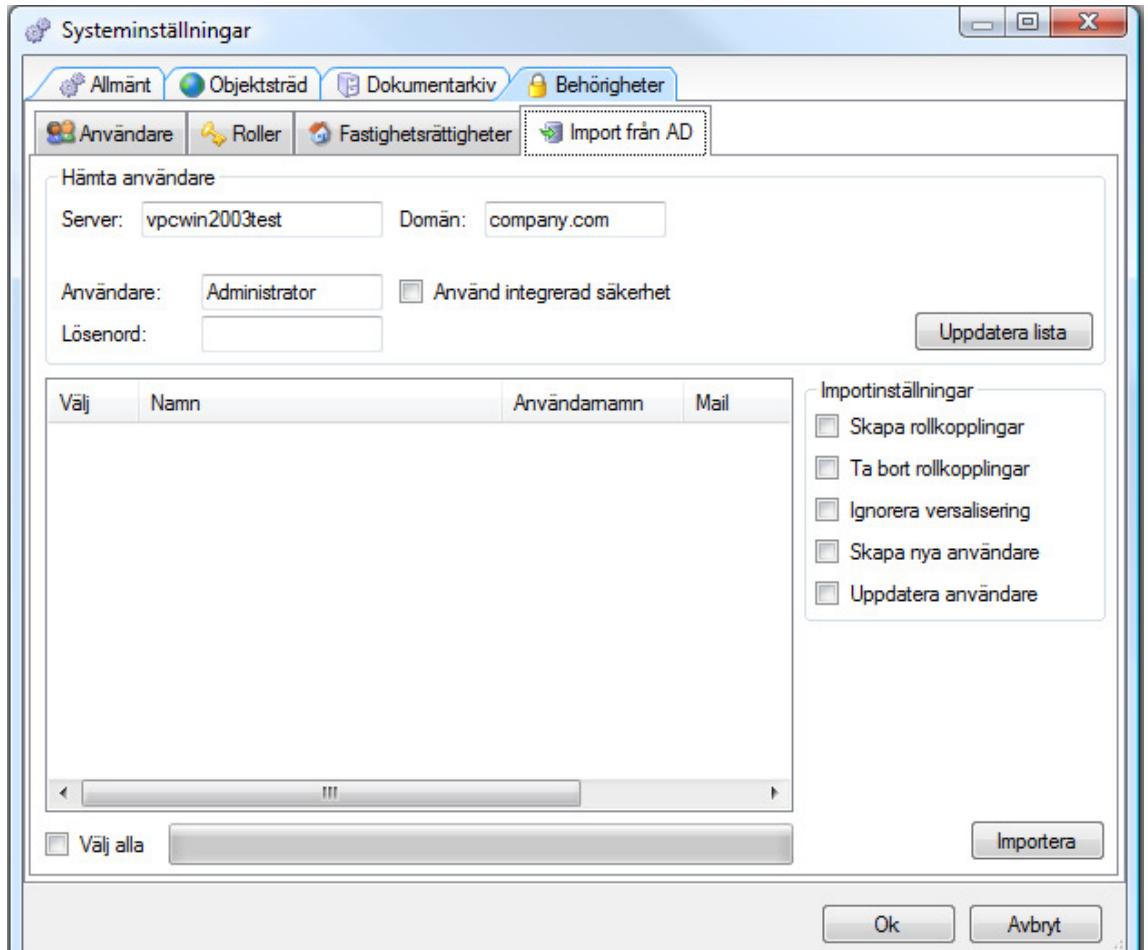

Under den övre gruppen kontroller märkt Hämta användare hittar vi de inställningar som används för att koppla upp sig mot den Active Directory-server man vill importera användare från. Det som kan vara lite lurigt här är att veta namnet på domänen som skall användas. Detta är något som respektive kunds IT-avdelning ofta har koll på. För att ge ett exempel är det vitec.se som är domänen för oss på Vitec. Man väljer sedan antingen en inloggning (användarnamn/lösenord) eller att köra med integrerad säkerhet mot servern. Efter att man fyllt i de uppgifter som behövs trycker man på Uppdatera lista för att ladda upp användarna från Active Directory till användarlistan i nedre delen av dialogen. De användare som hämtas är alla de som är medlemmar i gruppen *domain users* i det angiva Active Directory.

### INSTÄLLNINGAR FÖR IMPORT

Efter att man hämtat användare kommer listan att fyllas och se ut något liknande detta:

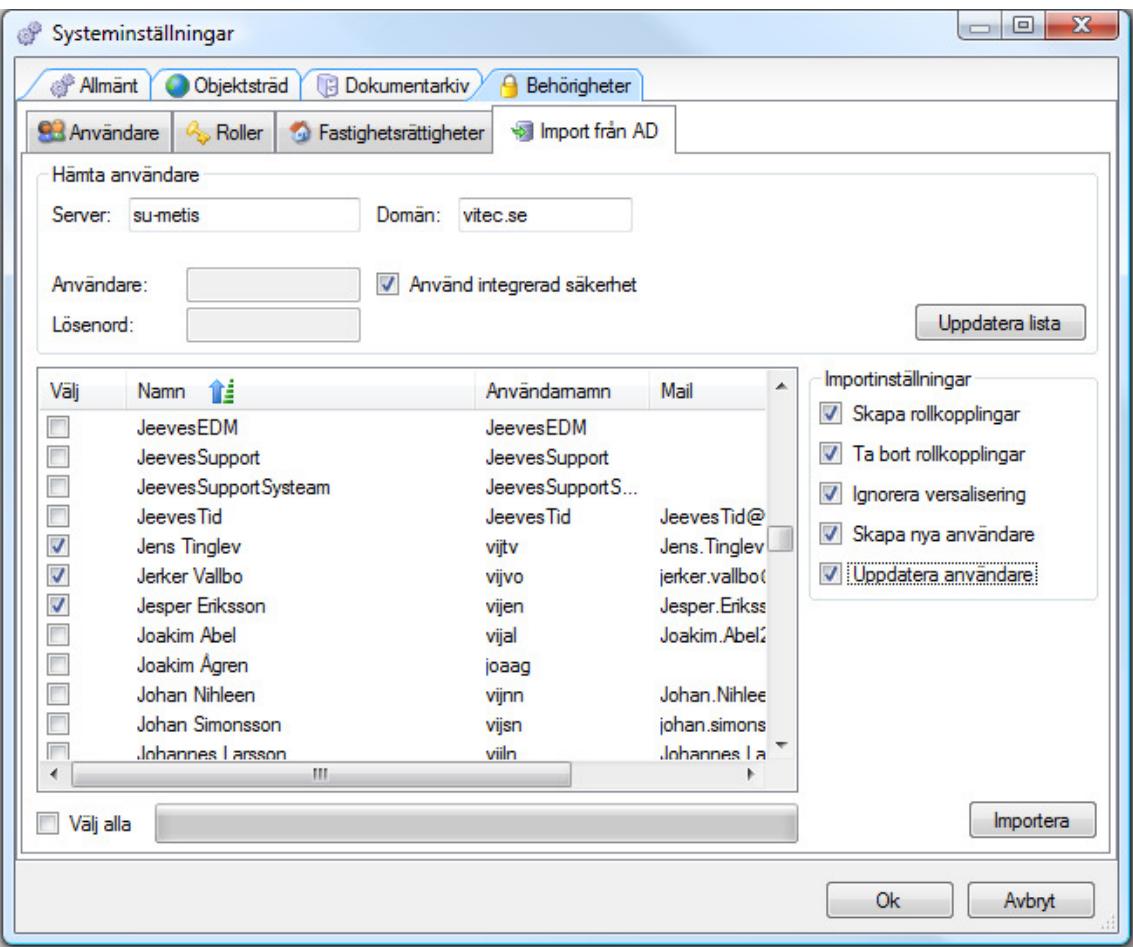

I detta fall har vi laddat upp det Active Directory som används internt på vitec och bockat för tre användare. Värt att notera är att alla kolumner i listan är sorterbara genom att klicka på kolumnnamnet. Efter att en lista är sorterad kan man hoppa till namn genom att markera en rad i listan och sedan skriva första bokstaven i namnet (i detta fall skrev jag t.ex. jen som sökord).

I gruppen med checkboxar till höger, Importinställningar, hittar vi de olika val som kan göras för att påverka de regler som skall användas för importen. Varje checkbox har en utförlig tooltip (se sektion 1), men jag går igenom dem kortfattat här också:

- Skapa rollkopplingar: Grupper i Active Directory kommer vid importen att mappas mot roller i behörighetssystemet på namnbasis. Påträffas en grupp med samma namn som en roll styr denna checkbox om användaren ska kunna få nya roller om denne inte redan har dem. Har vi t.ex. en roll "Förvaltare" i behörighetssystemet och en användare "kalle" i vårt Active Directory som är medlem i en AD-grupp med namnet "Förvaltare" kommer (om checkboxen är vald) "kalle" få rollen "Förvaltare" i vårt behörighetssystem efter importen är klar.
- Ta bort rollkopplingar: Denna checkbox är lik Skapa rollkopplingar så läs gärna beskrivningen ovan innan denna. Har en användare en roll i behörighetssystemet men saknar medlemskap i motsvarande grupp i vårt Active Directory blir användaren av med rollen om denna inställning är vald.
- Ignorera versalisering: Enkelt förklarat styr denna checkbox om vi vill att "jens.tinglev@vitec.se" skall anses vara samma sak som "Jens.Tinglev@Vitec.Se" eller inte. Ignorerar vi versalisering kommer de anses vara samma sak.
- Skapa nya användare: Vill vi att importen ska skapa upp nya användare som inte redan existerar i vårt behörighetssystem? Om en användare vijtv inte finns i behörighetssystemet men finns i det AD vi importerar från kommer denna checkbox att styra vare sig användaren kommer skapas upp eller inte.
- Uppdatera användare: Här avgör vi om vi vill uppdatera användare som redan existerar i vårt behörighetssystem om vi skulle påträffa uppdaterad/förändrad information om dessa i vårt Active Directory. Om varken denna eller *Skapa nya användare* är vald kommer systemet ge ett felmeddelande om man försöker importera då detta resulterar i att ingenting kan göras.

Notera att de inställningar som görs, naturligtvis bara gäller för de användare vi valt att importera i listan till vänster. Har vi inte bockat för några användare i listan så kommer ingen import att kunna göras, oavsett inställningar.

### IMPORT

Efter att man markerat de användare man vill importera och bestämt vilka inställningar man vill använda kan man trycka på Importera för att generera en förhandsgranskning av importen. Hur förhandsgranskningen ser ut beror på flera parametrar (så som importinställningar, vilka användare som skapas, vilka som ska uppdateras, roller etc.) men borde se ut ungefär så här:

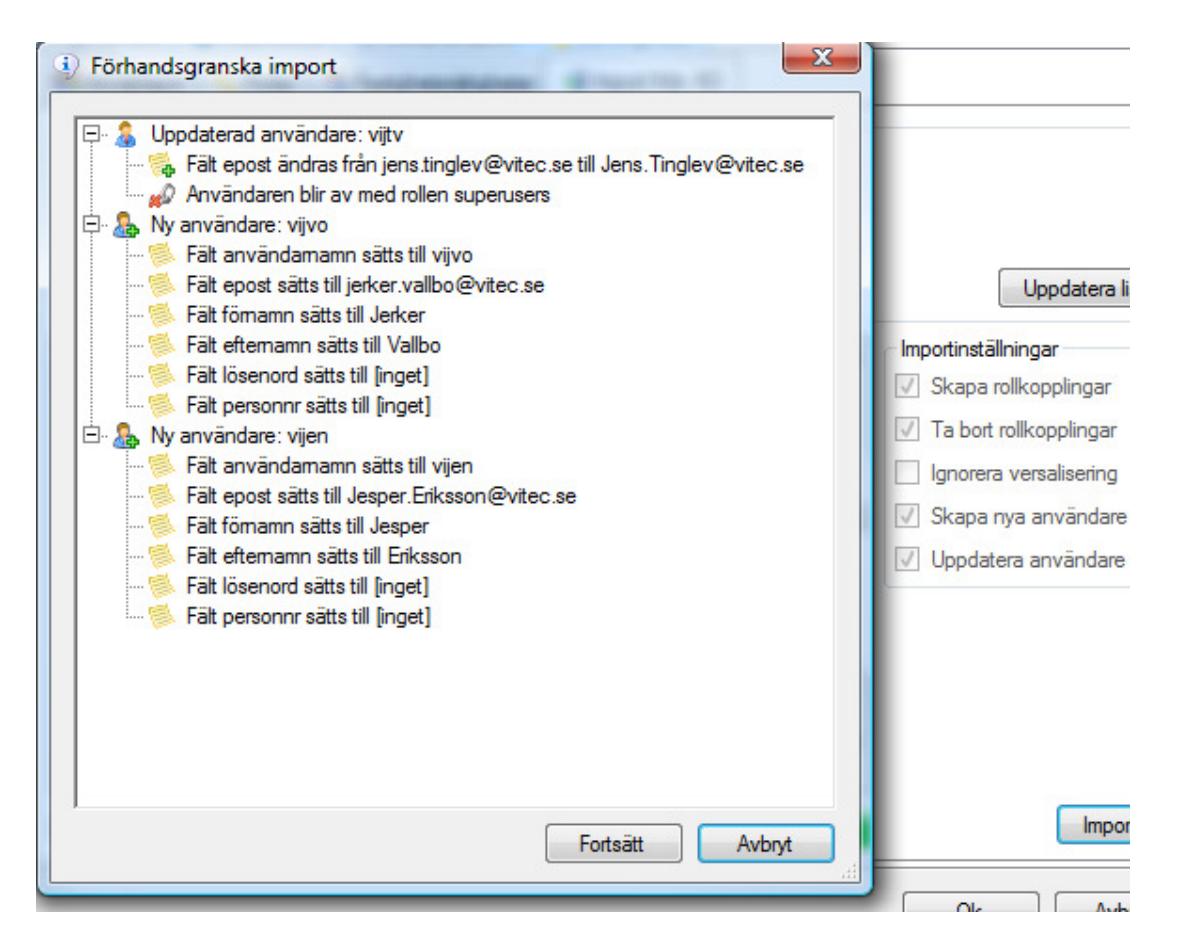

Till höger om förhandsgranskningen kan vi se vilka inställningar som är valda för just den här importen.

Dialogen som visas innehåller en trädstruktur där vi kan förhandsgranska vilka förändringar som kommer ske i vårt behörighetssystem innan vi faktiskt genomför själva importen. Rotnoderna visar med sina ikoner och sin text huruvida det handlar om en uppdatering av en användare eller skapandet av en helt ny användare. I bilden ovan ser vi överst att en användare kommer uppdateras med ny e-post. Eftersom vi i inställningarna inte valt Ignorera versalisering tolkas "jens.tinglev@vitec.se" som något helt annat än "Jens.Tinglev@vitec.se" och importen kommer därför att ändra e-posten till att anta sitt nya värde med stora bokstäver i början av namnet i vårt behörighetssystem. Vi ser även att den uppdaterade användaren kommer bli av med en roll. Detta på grund av att Ta bort rollkopplingar är vald och att användaren "vijtv" i

behörighetssystemet har rollen "superusers" men inte är medlem i någon sådan grupp i Active Directory.

Efter detta följer två nya användare där vi enkelt kan se vad de olika fälten kommer att få för värden efter importen. Värt at notera är att såväl personnummer som lösenord alltid kommer vara tomma för användare som skapas via importen då denna information inte går att hämta genom de uppslagningar som sker från vårt system.

### Behörighetsfunktioner

I kommande kapitel beskrivs de funktioner som man kan styra behörighet på i systemen. Funktionerna är grupperade i ett träd där man kan se vilken applikation och del av applikation funktionen tillhör.

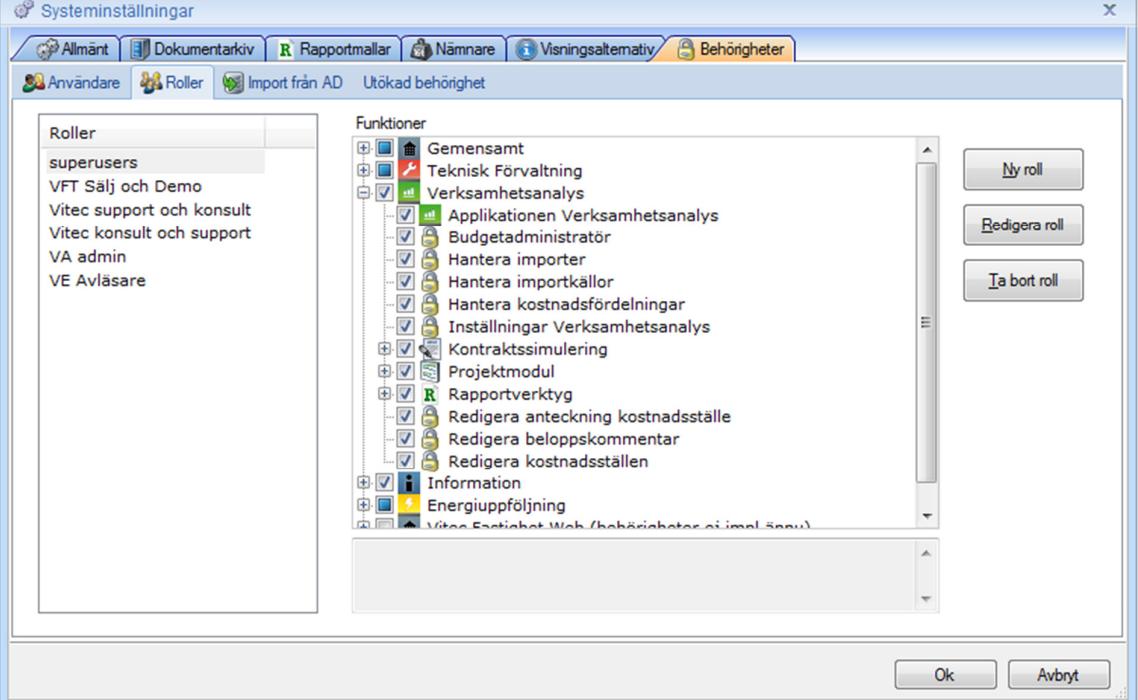

### Gemensamt

### ADMINISTRATÖR

Det finns många funktioner som kan behörighetsstyras men den allra viktigaste att veta om är den som heter Administratör. Ifall man kryssar för rutan Adminstratör så får man tillgång till alla funktioner i systemet OAVSETT ifall man kryssar för andra funktioner eller inte. Man har alltså FULL TILLGÅNG till allt genom ett kryss

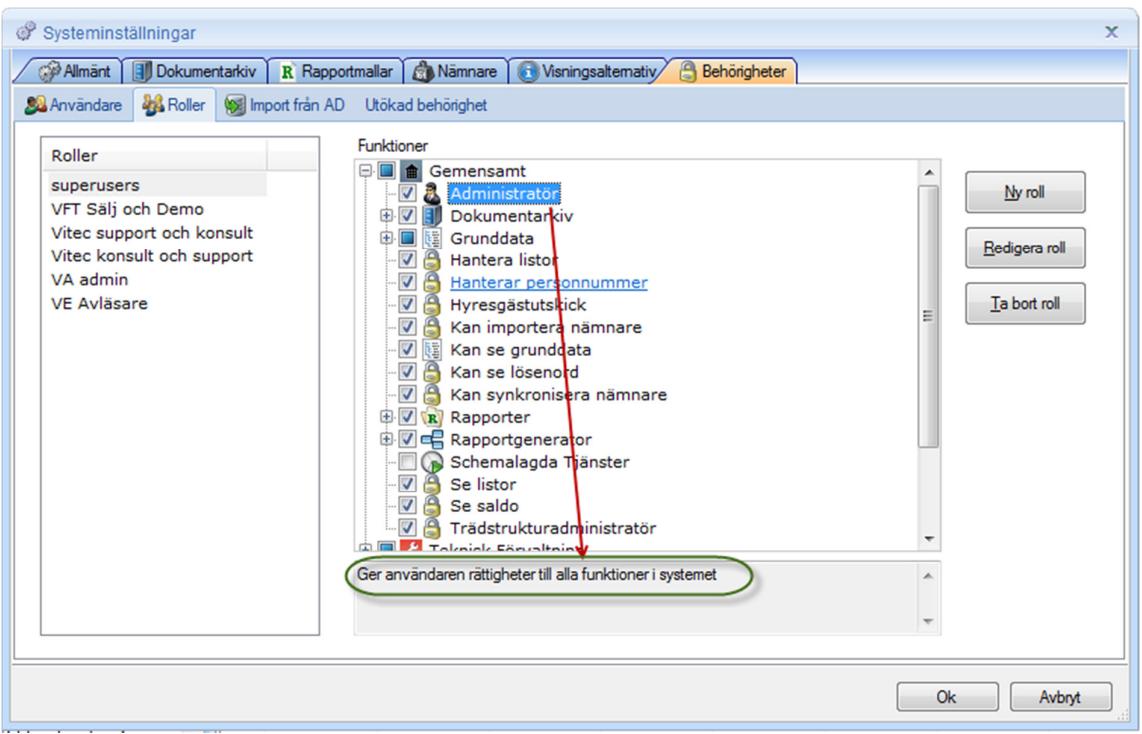

#### DOKUMENTARKIV

Dokumentarkiv

### DOKUMENTARKIVSFLIKEN

Ger användaren rättighet att se fliken dokumentarkiv

### DOKUMENTADMINISTRATÖR

Ger användaren rättighet att koppla och redigera i dokumentarkivet

#### DATALISTOR

Ger användare access till menyvalet Datalistor. Menyval Verktyg-Datalistor...

#### HANTERA DATALISTOR

Ger användare rättigheter att skapa nya datalistor, ta bort datalistor eller ändra befintliga datalistor. Menyval Verktyg-Datalistor...

#### **GRUNDDATA**

Grunddatafunktioner

### AVIPERIODER

Rättighet att redigera aviperioder

### AVITYPER

Rättighet att redigera avityper

AVTAL Rättighet att redigera avtal

AVTALSTYPER Rättighet att redigera avtalstyper

BANKER Rättighet att redigera banker

**BYGGNADER** Rättighet att redigera byggnader

BYGGNADSDELAR Rättighet att redigera byggnadsdelar

DOKUMENTKATEGORIER Rättighet att redigera dokumentkategorier

E-FAKTURAMALLAR Rättighet att redigera e-fakturamallar

ENHETSTYPER Rättighet att redigera enhetstyper

EXTERNA LAGRINGSPLATSER Rättighet att redigera externa lagringsplatser

FASTIGHET Rättighet att redigera fastigheter

FÖRVALTARE Rättighet att redigera förvaltare

INDEXTYPER Rättighet att redigera indextyper

INDEXVÄRDEN Rättighet att redigera indexvärden

JURIDISKA FASTIGHETER Rättighet att redigera juridiska fastigheter

KONTRAKTSROLLER Rättighet att redigera kontraktsroller

### KONTRAKTSTYPER

Rättighet att redigera kontraktstyper

KOPPLA GEMENSAMMA OBJEKT TILL UTHYRNINGSBARA Rättighet att koppla gemensamma objekt till uthyrningsbara objekt

KOPPLA RESURS TILL RESURS Rättighet att koppla resurs till resurs

KOPPLA RESURS TILL RESURSGRUPP Rättighet att koppla resurs till resursgrupp

### KOPPLA VÄRDENYCKLAR

Rättighet att koppla värdenycklar

MOMSTYPER Rättighet att redigera momstyper

NÄMNARGRUPPER Rättighet att redigera nämnargrupper

OBJEKT Rättighet att redigera objekt

### OBJEKTSBESKRIVNINGAR

Rättighet att redigera objektsbeskrivningar

### OBJEKTSGRUPPER Rättighet att redigera objektsgrupper

**OBJEKTSTYPER** Rättighet att redigera objektstyper

OMRÅDEN Rättighet att redigera områden

PERSONREGISTER Rättighet att redigera personuppgifter

PERSONREGISTER – FAKTUROR Rättighet att se fakturainformation för hyresgäster

RENSA ENHETER Rättighet att köra massrensning av enheter

### RESURS TILL FASTIGHET

Rättighet att koppla resurser till fastigheter

RESURSER Rättighet att redigera resurser

RESURSGRUPPER Rättighet att redigera resursgrupper

SAMAVISERINGSTYP Rättighet att redigera samaviseringstyp

SKALFAKTORER Rättighet att redigera skalfaktorer

SKAPA ENHETER Rättighet att skapa enheter

STANDARDFRASER FÖR HYRESGÄSTUTSKICK Rättighet att redigera standardfraser för hyresgästutskick

VÄRDENYCKELGRUPPER Rättighet att redigera värdenyckelgrupper

VÄRDENYCKLAR Rättighet att redigera värdenycklar

ÄGARE Rättighet att redigera ägare

HANTERAR PERSONNUMMER

Denna funktion krävs för att användaren ska se personnummer i applikationerna

HYRESGÄSTUTSKICK

Rättighet att skapa hyresgästutskick

### KAN IMPORTERA NÄMNARE

Denna funktion krävs för att användaren ska kunna importera nämnare

### KAN SE GRUNDDATA

Denna funktion krävs för att användaren ska se menyalternativet grunddata

### KAN SE LÖSENORD

Denna funktion krävs för att användaren ska se lösenord i klartext i grunddata

### KAN SYNKRONISERA NÄMNARE

Denna funktion krävs för att användaren ska kunna synkronisera summan av nämnare från lägre nivåer till högre nivå.

### RAPPORTER

Rättigheter till alla rapporter

BRF Rättigheter till alla Brf rapporter

DEBITERING OCH RESKONTRA Rättigheter till alla rapporter för debitering och reskontra

FASTIGHET Rättigheter till alla Fastighets rapporter

HYRESGÄSTRAPPORTER Rättigheter till alla Hyresgästrapporter

MOMSRAPPORTER Rättigheter till alla Momsrapporter

OBJEKT Rättigheter till alla Objekts rapporter

REGISTERRAPPORTER Rättigheter till alla Registerrapporter

UNDERHÅLL Rättigheter till alla Underhålls rapporter

### RAPPORTGENERATOR

Rapportgeneratorn är möjlig att nå från Teknisk Förvaltning och Energiuppföljning.

Här finns möjlighet att skapa egna rapporter och de flesta tabeller finns tillgängliga att nå från rapportgeneratorn

### REDIGERA GEMENSAMMA RAPPORTER.

Möjlighet att öppna publika rapporter.

### STARTA

Köra rapportgeneratorn.

### SCHEMALAGDA TJÄNSTER

Denna funktion krävs för att användaren ska kunna administrera schemalagda tjänster.

### SE SALDO

Möjlighet att se saldo på kunder

### TRÄDSTRUKTURADMINISTRATÖR

Användaren behöver den här rättigheten för att ge användaren möjlighet att bygga nya och ändra i objektsträdet.

### Teknisk Förvaltning

ANALYS

Rättighet att se fliken analys

### ANLÄGGNINGAR

Funktioner som hör till fliken Anläggningar

### ANLÄGGNINGAR

Rättighet att se fliken anläggningar

### ANLÄGGNINGAR (REDIGERA)

Rättighet att lägga till/redigera/ta bort anläggningar i fliken Anläggningar

### APPLIKATIONEN TEKNISK FÖRVALTNING

Rättighet att köra applikationen Teknisk Förvaltning

### AVRAPPORTERING

Rättighet att se fliken avrapportering

### AVTAL

Funktioner som hör till fliken Avtal

### AVTAL (REDIGERA) Rättighet att redigera avtal under fliken Avtal

AVTAL (SE) Rättighet att se fliken Avtal

### BESIKTNINGAR

Funktioner som hör till fliken besiktningar

BESIKTNINGSFLIKEN Rättighet att se fliken besiktningar

### BYTA LÅST AVGIFTSTYP VID FAKTURERING

Rättighet att byta låst avgiftstyp vid fakturering.

### DRIFT

Rättighet att se fliken drift

### GENERELLA KONTROLLER

Rättighet att se fliken generella kontroller

### GRUNDDATA UNDERHÅLL

Rättighet till grunddata för Underhåll

ANLÄGGNINGAR Rättighet att redigera anläggningar

### ARTIKELGRUPPER Rättighet att redigera artikelgrupper

ARTIKLAR Rättighet att redigera artiklar

BESIKTNINGSFRASER Rättighet att redigera besiktnignsfraser

BESIKTNINGSMÄN Rättighet att redigera besiktningsmän

BESIKTNINGSSSTATUS Rättighet att redigera besiktningsstatus

BESIKTNINGSTILLTRÄDEN Rättighet att redigera besiktningstillträden

BESIKTNINGSTYPER Rättighet att redigera besiktningstyper

DETALJTYPER Rättighet att redigera detaljtyper

### KONTROLLPUNKTSSTATUSAR

Rättighet att redigera kontrollpunktsstatusar

KONTROLLTYPER Rättighet att redigera kontrolltyper

KOPPLA ANLÄGGNINGAR TILL ENHETSTYPER Rättighet att koppla anläggningar till enhetstyper

KOPPLA ÅTGÄRDSTYPER TILL ENHETSTYPER Rättighet att redigera koppla åtgärdstyper till enhetstyper

MATERIALTYPER Rättighet att redigera materialtyper

PRISUPPDATERINGAR ÅTGÄRDSTYPER Rättighet att redigera priser för åtgärdstyper

RENSA ÅTGÄRDER Rättighet att köra massrensning av åtgärder

RENSA ÄRENDEN Rättighet för att rensa gamla ärenden

SKAPA ÅTGÄRDER Rättighet att skapa åtgärder

**TIDSTYPER** Rättighet att redigera tidstyper

ÅTGÄRDSTYPER Rättighet att redigera åtgärdstyper

ÅTGÄRDSTYPSGRUPPER Rättighet att redigera åtgärdstypsgrupper

ÄRENDE ÖVRIGT Rättighet att redigera ärende övrigt

ÄRENDESTATUS Rättighet att redigera ärendestatus

ÄRENDETEXTER Rättighet att redigera ärendetexter

### ÄRENDETILLÄGG

Rättighet att redigera ärendetillägg

### ARBETSORDERTYP

Rättighet att redigera ärendetyp

### HANTERA SEKRETESSKLASSADE ÄRENDEN

Rättighet för hantering av sekretessklassade ärenden

### HYRESGÄSTSTYRT UNDERHÅLL (HLU)

Rättighet att se fliken HLU som innehåller hantering av hyresgäststyrt underhåll

### INSTÄLLNINGAR I TEKNISK FÖRVALTNING

Administratör för applikationen Teknisk Förvaltning. Rätt att redigera inställningarna via alternativdialogen

### PLANERAT UNDERHÅLL

Funktioner som hör till fliken Planerat underhåll

### PLANERAT UNDERHÅLL(REDIGERA)

Rättighet att lägga till/redigera/ta bort åtgärder i fliken planerat underhåll

### PLANERAT UNDERHÅLL(SE)

Rättighet att se fliken planerat underhåll

### SKAPA TILLVALSÄRENDE

Rättighet att skapa tillvalsärenden

### TIDSSTYRDA NOTERINGAR

Rättighet för redigering av tidsstyrda noteringar

### ÅTGÄRDER

Funktioner som hör till fliken Åtgärder

### ÅTGÄRDER(REDIGERA)

Rättighet att lägga till/redigera/ta bort åtgärder i fliken Åtgärder

### ÅTGÄRDER(SE) Rättighet att se fliken Åtgärder

### ÄRENDEN

Rättighet att se fliken ärende

### Utökade behörigheter

ANVÄND PÅ AVTALSTYPER

### ANVÄND PÅ ANLÄGGNIGNSTYPER

### Hyra

Hyresfunktioner

AVGIFTER

Funktioner som hör till Avgifter

AVGIFTER PER AVGIFTSTYP Rättighet att visa Avgifter per avgiftstyp

KÖRA HYRESÄNDRINGAR Rättighet att köra verktyget för hyresändringar

LÄGGA TILL Rättighet att lägga till kontraktsbundna avgifter

LÄGGA TILL OBJEKTSBUNDNA Rättighet att lägga till objektsbundna avgifter

REDIGERA Rättighet att redigera och stänga kontraktsbundna avgifter

REDIGERA OBJEKTSBUNDNA Rättighet att redigera och stänga objektsbundna avgifter

SKAPA AVGIFTER PÅ FLERA OBJEKT Rättighet att skapa avgifter på flera objekt

BETALNINGAR

Betalningar i Hyresapplikationen

AUTOGIRO Autogiro i Hyresapplikationen

AVBETALNINGAR Rätt att skapa avbetalningsplaner BETALNINGSJOURNAL Betalningsjournal i Hyresapplikationen

GODKÄNNA BETALNINGAR Godkänna betalningar i Hyresapplikationen

IMPORTERA BETALNINGAR Importera betalningar i Hyresapplikationen

INKASSOINFORMATION Rätt att se inkassoinformation

MANUELLA BETALNINGAR Manuella betalningar i Hyresapplikationen

UTJÄMNA SALDO Rätt att utjämna saldo

### FAKTURERING

Fakturering i Hyresapplikationen

DIREKTFAKTURERING Skapa direktfakturor i Hyresapplikationen

DISTRIBUERA FAKTUROR Distribuera fakturor i Hyresapplikationen

DRÖJSMÅLSRÄNTA Rätt att fakturera dröjsmålsränta

FAKTURAJOURNAL Fakturajournal i Hyresapplikationen

FAKTURAUNDERLAGSLISTA Fakturaunderlagslista i Hyresapplikationen

SKAPA BETALNINGSUPPDRAG AUTOGIRO Skapa betalningsuppdrag för autogirobetalningar

SKAPA BGC INVOICE FIL Skapa BGC Invoice fil

SKAPA FAKTUROR Skapa fakturor i Hyresapplikationen

### GRUNDDATA HYRA

Rättighet till grunddata för Hyra

AVGIFTSTYPER Rättighet att redigera avgiftstyper

BETALTYPER Rättighet att redigera betaltyper

FAKTURATEXTER Rättighet att redigera fakturatexter

IN- OCH AVFLYTTNINGSTYPER Rättighet att redigera in- och avflyttningstyper

INDEX Rättighet att redigera index

INTRESSENTTYPER Rättighet att redigera intressenttyper

**KONTERING** Kontering, kontoplan, etc för Hyra

KONTRAKTSVILLKOR Rättighet att redigera villkorstyper

NUMMERSERIER Rättighet att redigera nummerserier

OBJEKTSBESKRIVNINGAR Rättighet att redigera beskrivningstyper

TAXERINGSENHETER Rättighet att köra wizard Taxeringsenheter

URVAL Rättighet att redigera urval

VAKANSTYPER Rättighet att redigera vakanstyper

### HYRESAPPLIKATIONEN

Rättighet att köra hyresadministration

### INSTÄLLNINGAR I VITEC HYRA

Administratör för applikationen Vitec Hyra. Rätt att redigera inställningarna via alternativdialogen

### KONTRAKT

Funktioner som hör till Kontrakt

### ANDRAHANDSKONTRAKTSLISTA

Rätt att skriva ut andrahandskontraktslista

### DETALJERAD HYRESGÄSTFÖRTECKNING

Rätt att skriva ut detaljerad hyresgästförteckning

### HANTERA AVIADRESSER

Rättighet att hantera aviadresser

### INTRESSENTLISTA Rätt att skriva ut intressentlista

### KONTRAKT MED ANSTÅND/INKASSOSPÄRR

Rätt att skriva ut kontrakt med anstånd/inkassospärr.

LÄGGA TILL Rättighet att lägga till kontrakt

### OMFLYTTNINGSLISTA Rättighet till omflyttningslista i Vitec Hyra.

### PRELIMINÄRKONTRAKTSLISTA

Rättighet att se lista av preliminära kontrakt

### REDIGERA Rättighet att redigera kontrakt

### SKYDDAD IDENTITET Rättighet till att skapa skyddade identiteter i Vitec Hyra. TA BORT Rättighet att ta bort kontrakt

### UTSKRIFTER

Rättighet att skriva ut kontrakt och standardbrev

#### PERSONER

Funktioner som hör till Personer

LÄGGA TILL Rättighet att lägga till personer

TA BORT Rättighet att ta bort personer

RESKONTRA Reskontra i Hyresapplikationen

FAKTURERINGSANALYS Rätt att köra faktureringsanalys

INKASSO Inkasso i Hyresapplikationen

INTRESSENTER Intressenter i Hyresapplikationen

### MANUELLA RESKONTRAPOSTER

Registrera reskontraposter från annat system

### MOMSREDOVISNINGSRAPPORT

Momsredovisningsrapport i Hyresapplikationen

PÅMINNELSER/KRAV Påminnelser/krav i Hyresapplikationen

RESKONTRAJOURNAL Reskontrajournal i Hyresapplikationen

ÅLDERSFÖRDELAD SALDOLISTA Åldersfördelad saldolista i Hyresapplikationen

### SKICKA

Verktyg Skicka i Hyresapplikationen

SKAPA BOKFÖRINGSFIL Skapa bokföringsfil i Hyresapplikationen

### ÅTERUTSKRIFT BOKFÖRINGSFIL

Återutskrift bokföringsfil i Hyresapplikationen

### **VERKTYG**

Verktyg i Hyresapplikationen

DATABASKONVERTERING NOVA Verktyg i Hyresapplikationen

RENSA ANTECKNINGAR Rätt att rensa personlig information, anteckningar

RENSA KONTRAKT Rätt att rensa personlig information, kontrakt

RENSA PERSONER Rätt att rensa personlig information, personer

RENSA RESKONTRA Rätt att rensa personlig information, reskontra

RÄTTNING KONTERINGSRADER Verktyg i Hyresapplikationen

### Verksamhetsanalys

### APPLIKATIONEN VERKSAMHETSANALYS

Rättighet att köra Verksamhetsanalys

### BUDGETADMINISTRATÖR

Ger användaren rättigheter till div. budgeteringsverktyg.

### HANTERA IMPORTER

Ger användare rättigheter att importera data till EcoPilot. Menyval Arkiv-Importera data...

### HANTERA IMPORTKÄLLOR

Ger användare rättigheter att skapa nya importkällor, ta bort eller ändra befintliga importkällor. Menyval Arkiv-Importkällor...

### HANTERA KOSTNADSFÖRDELNINGAR

Ger användaren rättigheter till att använda kostnadsfördelningsverktygen.

### INSTÄLLNINGAR VERKSAMHETSANALYS

Administratör för applikationen Verksamhetsanalys. Ger användaren behörighet till alla funktioner i applikationen Verksamhetsanalys.

### KONTRAKTSSIMULERING

### AVGIFTSUPPRÄKNINGAR

Ger användaren rättighet att göra index- och faktoruppräkningar på avgifter.

### KONTRAKTSSIMULERINGSFLIKEN

Ger användaren tillgång till fliken för kontraktssimulering.

### TA ÖGONBLICKSBILDER

Ger användaren rättighet att ta ögonblicksbilder av beståndet.

### PROJEKTMODUL

Behörighet till funktioner i projektmodulen

### ADMINISTRATÖR FÖR PROJEKTMODULEN

Administratör för projektmodulen.

### PROJEKTMODULEN (REDIGERA)

Ger användaren rättighet att redigera projektdata.

### PROJEKTMODULEN (SE)

Ger användaren rättighet att se projektdata.

### RAPPORTVERKTYG

ANALYS Ger användaren tillgång till rapportverktyget Analys.

### BUDGET

Ger användaren tillgång till rapportverktyget Budget.

FLERÅRSANALYS Ger användaren tillgång till rapportverktyget Flerårsanalys.

### FÖRVALTNINGSPLAN Ger användaren tillgång till rapportverktyget Förvaltningsplan.

### KOSTNADSFÖRDELNING

Ger användaren tillgång till rapportverktyget Kostnadsfördelning.

### UTFALLSPROGNOS

Ger användaren tillgång till rapportverktyget Utfallsprognos.

### REDIGERA ANTECKNING KOSTNADSSTÄLLE

Ger användare rättigheter att ändra anteckningar för kostnadsställen.

### REDIGERA BELOPPSKOMMENTAR

Ger användare rättigheter att ändra beloppskommentarer.

### REDIGERA KOSTNADSSTÄLLEN

Ger användaren rättigheter att ändra egenskaper för kostnadsställen.

### UTÖKADE BEHÖRIGHETER

I Verksamhetsanalys finns ett antal utökade behörigheter som man kan slå på, dessa beskrivs nedan.

### ANVÄND PÅ KOSTNADSSTÄLLE

### ANVÄND PÅ POST

Utöver filtrering i trädstrukturen använder Verksamhetsanalys sig även av liknande rättighetsformer på två andra ställen i programmet; för budget/prognos och för poster. Genom att välja Alternativ under Verktygsmenyn och sedan byta till fliken Posttyper kan man justera rättigheterna budget och poster för specifika användare.

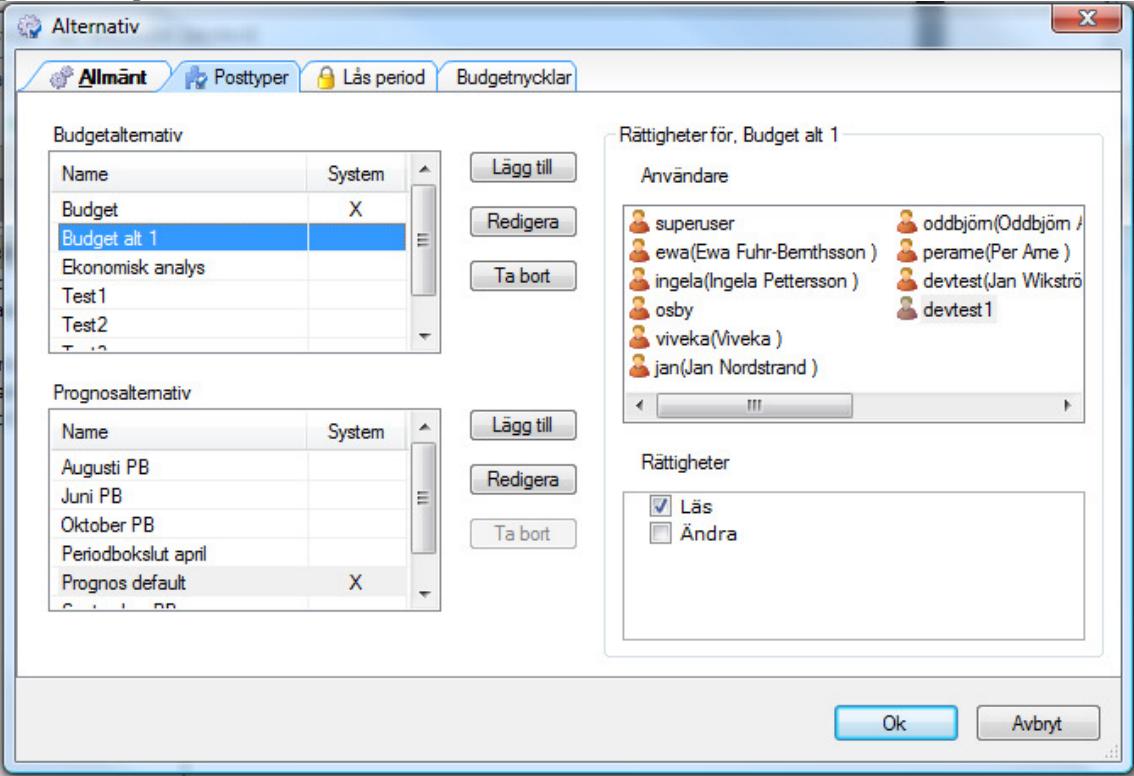

I bilden ovan har vi t.ex. tilldelat användaren devtest1 Läs-rättigheter på Budgetalternativet Budget alt 1. Hur detta sedan återspeglar sig i programmet kan vi se i bilden nedan där vi är inloggad som just användaren devtest1.

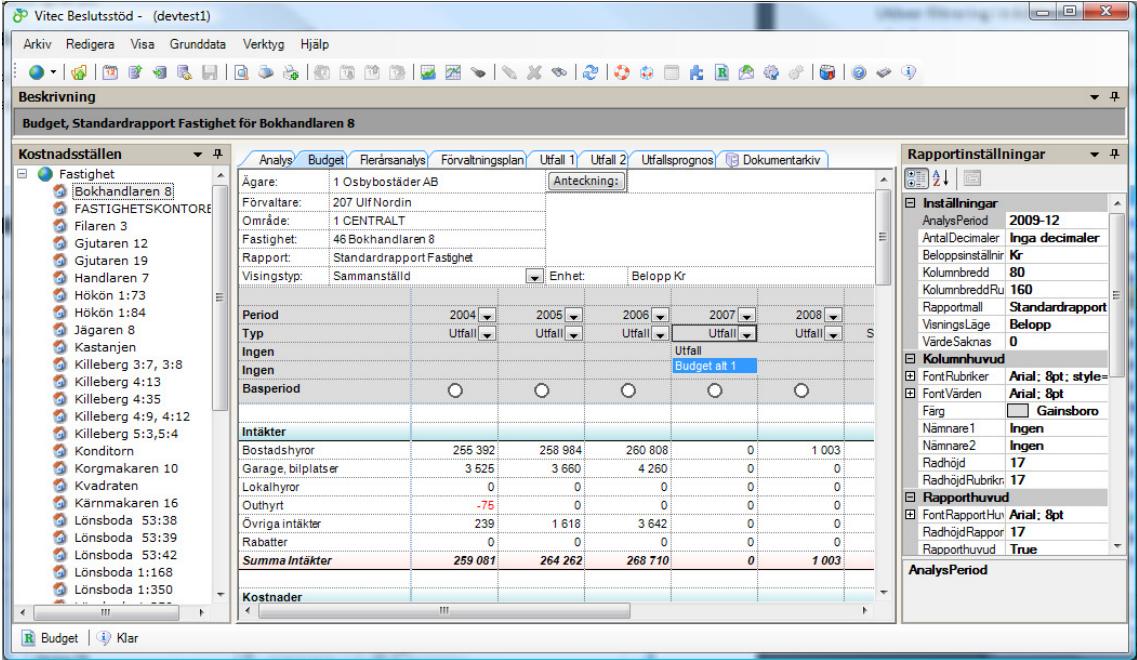

Eftersom vi gett devtest1 rättigheter att Läsa (motsvarar Se i det här fallet) budgetalternativ Budget alt 1 dyker nu denna upp i dropdownen för typ under fliken Budget i programmet.

Den andra behörighetsstyrningen är för posttyper. Man når dialogen från bilden nedan genom att välja Verktyg > Poster och styrtabell..

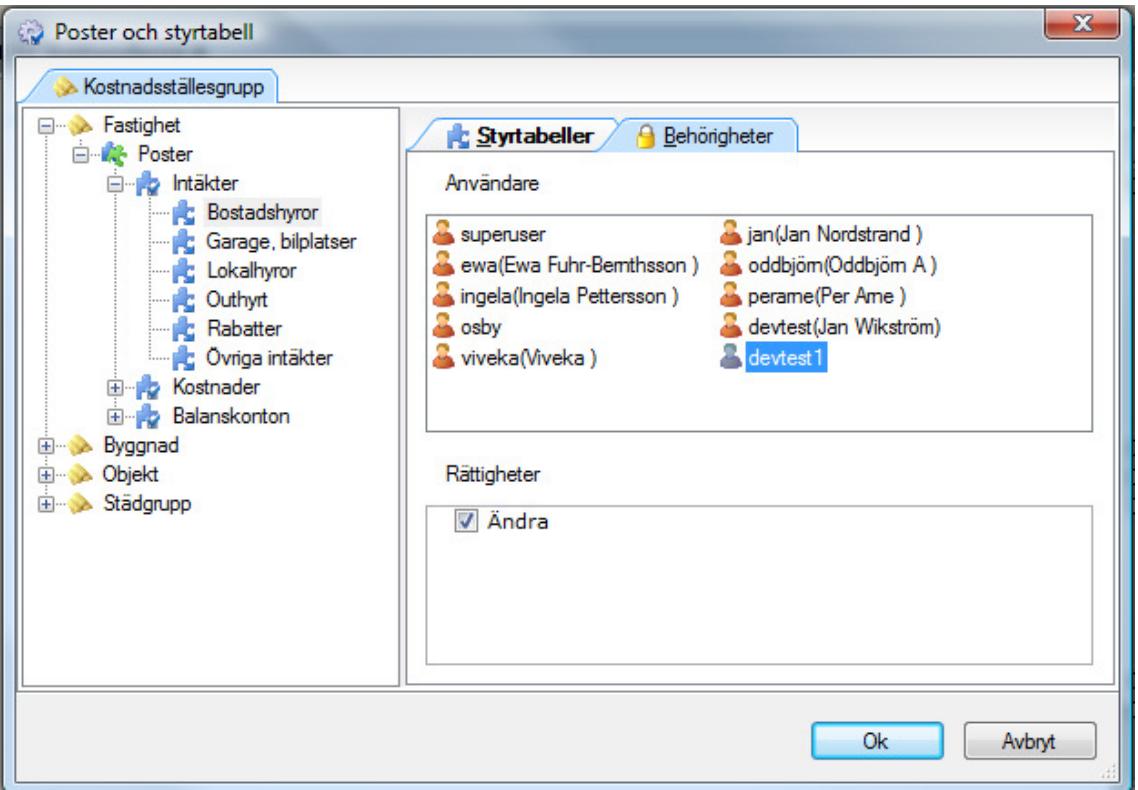

Notera att i fallet med rättigheter för poster finns bara rättigheten Ändra! I bilden ovan har vi gett användaren devtest1 rättigheter att ändra posten Bostadshyror.

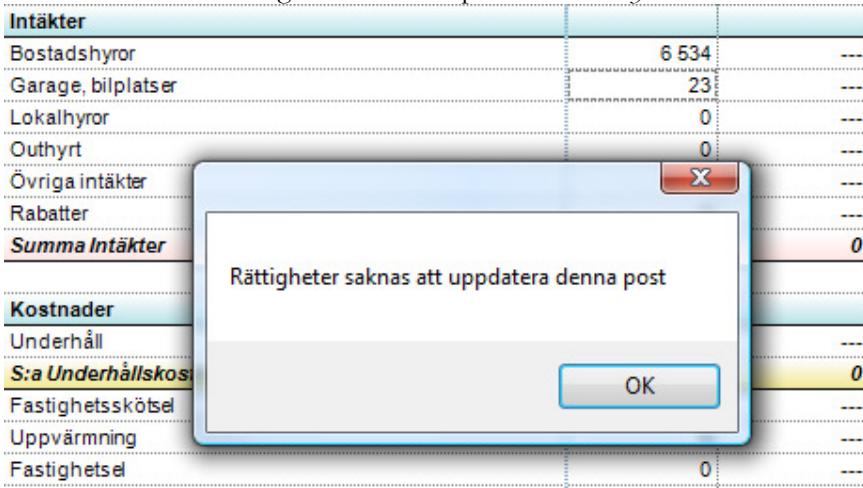

Bilden ovan är tagen från fliken Analys i programmet när vi är inloggad som devtest1 (efter att rättigheterna i föregående bild är satta). Eftersom vi har rättigheter att ändra posten Bostadshyror är denna inget problem att justera manuellt. I fallet ovan har vi ändrat detta till 6 534. Om vi däremot försöker justera posten Garage, bilplatser så visas rutan som vi ser på bilden.

### ANVÄND PÅ VÄRDETYP

ANVÄND PÅ RAPPORTMALL

### ANVÄND PÅ KOLUMNRAPPORT

### Information

### AVISERING

Rättighet att köra avisering.

### DEBITERING OCH RESKONTRA

Möjlighet att titta på debitering och reskontra

### EXPORT TILL POÄNGEN

Möjlighet att genomgöra export till Poängen

### INFORMATIONSAPPLIKATIONEN

Rättighet att köra information

### INSTÄLLNINGAR I VITEC INFORMATION

Rätt att redigera inställningarna via alternativdialogen

### REDIGERA E-FAKTURATYP

Rättighet att redigera E-fakturatyp på kontrakt.

### SKAPA HYRESGÄSTMEDDELANDEN

Möjlighet att skapa meddelanden till hyresgäster som sen visas i Webfelanmälan

### UTHYRNINGSSTATISTIK

Rättighet till fliken Statistik uthyrning

### Energiuppföljning

### ENERGIUPPFÖLJNINGSAPPLIKATIONEN

Rättighet att köra Vitec Energiuppföljning

### GRUNDDATA ENERGIUPPFÖLJNING

Rättighet till grunddata för Energiuppföljning

ENHETER Rättighet att redigera enheter

FÖRBRUKNINGSSLAG Rättighet att redigera förbrukningsslag

FÖRDELNINGSPROFILER Rättighet att redigera fördelningsprofiler

KLIMATORTER Rättighet att redigera klimatorter

LEVERANTÖR Rättighet att redigera leverantörer och tariffer

MILJÖDATA Rättighet att redigera miljövariabler och miljövärden

MÅLVÄRDEN Rättighet att redigera målvärden

MÅNADSVIS VÄDERDATA Rättighet att redigera månadsvis väderdata

MÄTARE Rättighet att redigera mätare

MÄTARMALLAR Rättighet att redigera mätarmallar

RAPPORTER ENERGIUPPFÖLJNING Rättighet att redigera rapportdefinitioner i Energiuppföljning

REFERENSÅR Rättighet att redigera referensår

RONDERINGSORDNING Rättighet att redigera ronderingsordning

RÄKNEVERK Rättighet att redigera räkneverk

RÄKNEVERKSMALLAR Rättighet att redigera räkneverksmallar

### RAPPORTER

Rättighet att använda alla rapporter

### AVLÄSNINGSUNDERLAG

Rättighet att titta på och använda Avläsningsunderlaget.

### EFFEKTSIGNATUR

Rättighet att titta på och använda rapporten Effektsignatur.

### HISTORISKA AVLÄSNINGAR

Rättighet att titta på och använda fliken Historiska avläsningar.

### KOMBINATIONSRAPPORTER

Rättighet att titta på och använda Kombinationsrapporter.

### KOMBINATIONSRAPPORTSADMINISTRATÖR

Rättighet att redigera kombinationsrapporter.

### MÅNADSRAPPORT

Rättighet att titta på och använda månadsrapporten.

### MÅNADSVIS AVLÄSNINGSVY (REDIGERA)

Rättighet att lägga till och redigera månadsvisa avläsningsvyer.

### MÅNADSVISA AVLÄSNINGAR

Rättighet att titta på och använda fliken Månadsvisa avläsningar.

### NYCKELTALSANALYS

Rättighet att titta på och använda rapporten Nyckeltalsanalys.

### TIMMESRAPPORT

Rättighet att titta på och använda Timmesrapporten.

### ÅRSRAPPORT

Rättighet att titta på och använda årsrapporten.

### VERKTYG

Rättighet att använda verktyg

### BERÄKNA VARMVATTEN-ANDELAR/GRADDAGAR

Rättighet att beräkna varmvattenandelar och varmvattengraddagar.

### BYTA FÖRBRUKNINGSSLAG

Rättighet att byta förbrukningsslag på mätare.

### FÖRÄNDRA FLERA MÄTARE

Rättighet till verktyg att förändra flera mätare.

### OMRÄKNING FÖRBRUKNINGAR

Rättighet att markera avläsningar för omräkning.

### SKAPA BUDGET

Rättighet att skapa budget på mätare.

### VY

Rättighet att se och använda kostnadsvy och/eller miljövy i rapporterna

### KOSTNAD

Rättighet att se och använda kostnadsvy i rapporterna

### MILJÖ

Rättighet att se och använda miljövy i rapporterna

### AVLÄSARE ÄR EN RESURS

För just Vitec Energiuppföljning finns en specialhantering gällande resurser och det är för den typ som kallas *Avläsare*. En avläsare är en typ av resurs men det är på den specifika resursen man bestämmer att den även ska vara avläsare. Ågrens Måleri ifrån exemplet ovan skulle alltså också kunna sättas som avläsare (se bilden nedan).

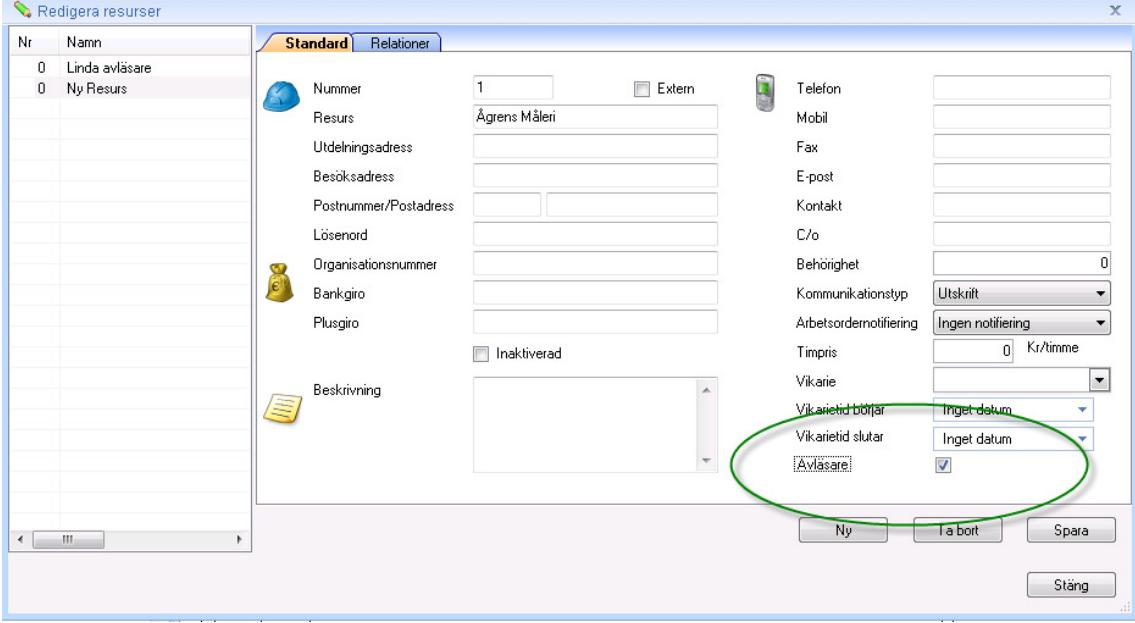

### Vitec Fastighet Web

### AVLÄSNINGAR

Block 'Avläsningar' (Vitec Fastighet Web).

### FELANMÄLNINGAR

Block 'Felanmälningar' (Vitec Fastighet Web).

### IN-, UTFLYTTNINGSSTATISTIK

Block 'In-, Utflyttningstatistik' (Vitec Fastighet Web).

### KARTA

Block 'Karta' (Vitec Fastighet Web).

### MÅNADSRAPPORT

Block 'Månadsrapport' (Vitec Fastighet Web).

### TOPPLISTA

Block 'Topplista' (Vitec Fastighet Web).